### **FEERTINET**

# **Release Notes**

## **FortiClient (macOS) 7.0.3**

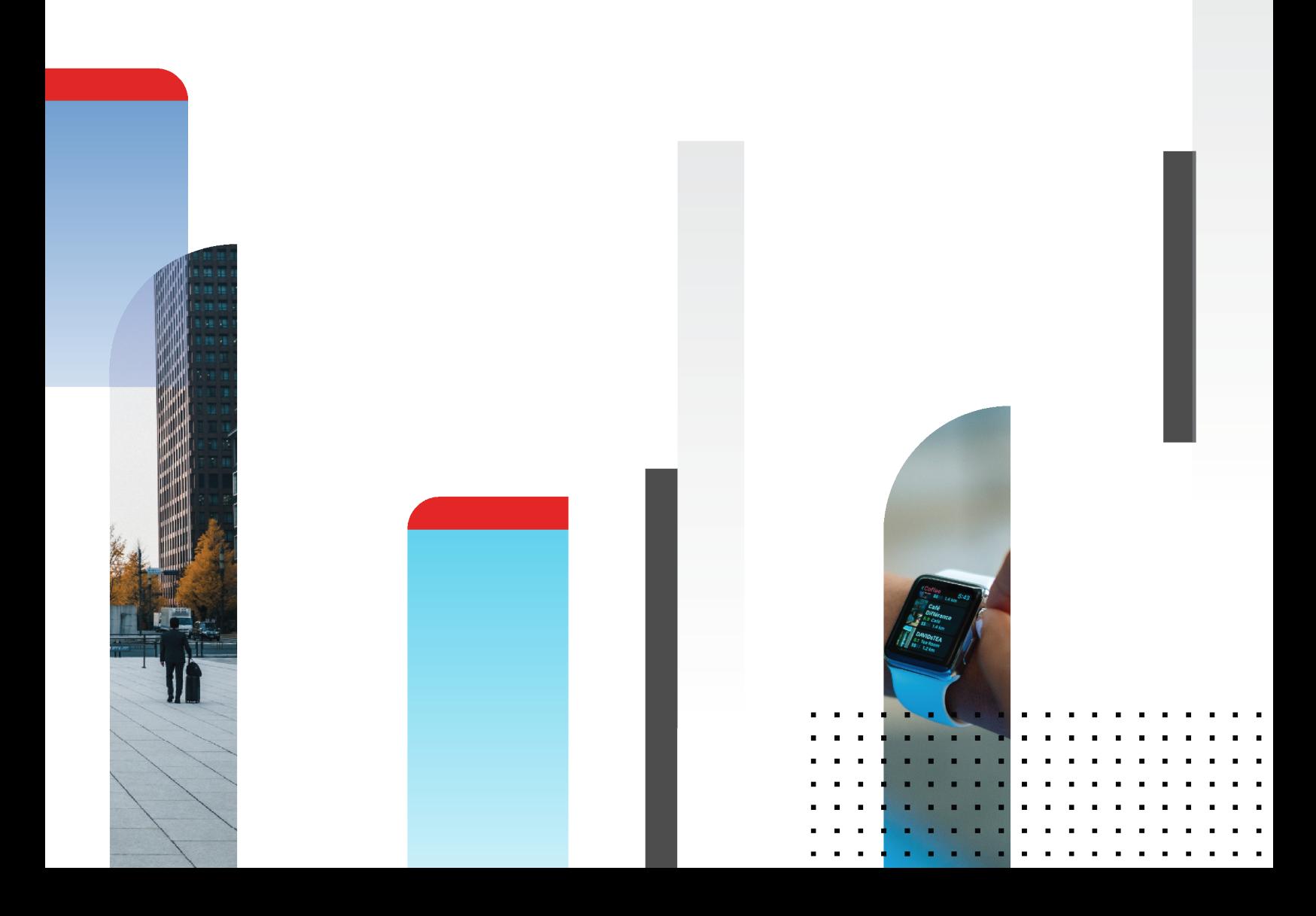

#### **FORTINET DOCUMENT LIBRARY**

[https://docs.fortinet.com](https://docs.fortinet.com/)

**FORTINET VIDEO GUIDE** [https://video.fortinet.com](https://video.fortinet.com/)

**FORTINET BLOG** [https://blog.fortinet.com](https://blog.fortinet.com/)

**CUSTOMER SERVICE & SUPPORT** [https://support.fortinet.com](https://support.fortinet.com/)

#### **FORTINET TRAINING & CERTIFICATION PROGRAM**

<https://www.fortinet.com/training-certification>

**NSE INSTITUTE** [https://training.fortinet.com](https://training.fortinet.com/)

**FORTIGUARD CENTER** [https://www.fortiguard.com](https://www.fortiguard.com/)

**END USER LICENSE AGREEMENT** <https://www.fortinet.com/doc/legal/EULA.pdf>

**FEEDBACK** Email: [techdoc@fortinet.com](mailto:techdoc@fortinet.com)

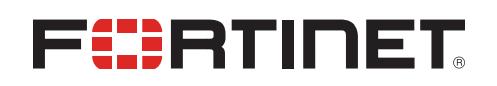

February 28, 2022 FortiClient (macOS) 7.0.3 Release Notes 04-703-764298-20220228

## TABLE OF CONTENTS

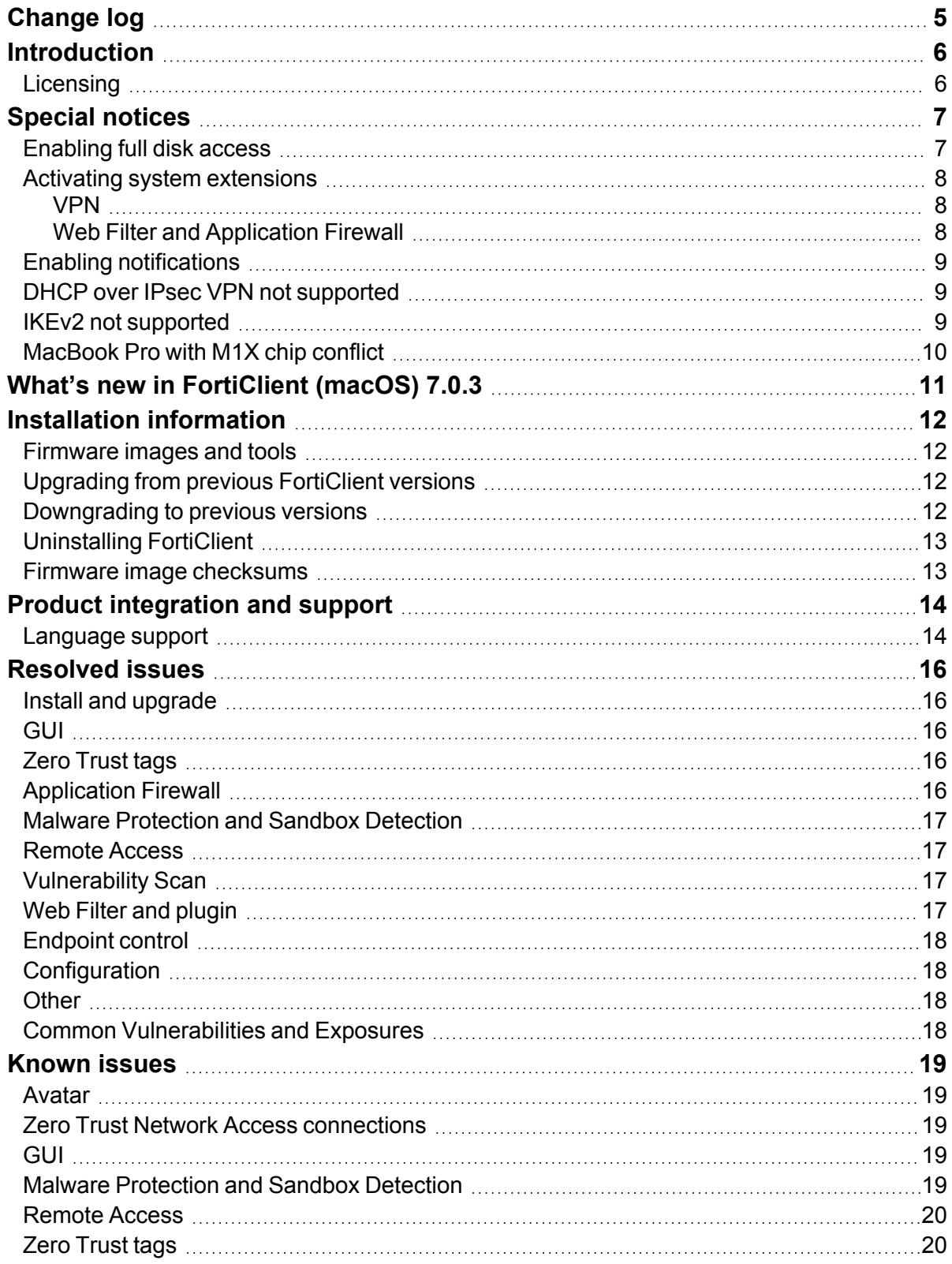

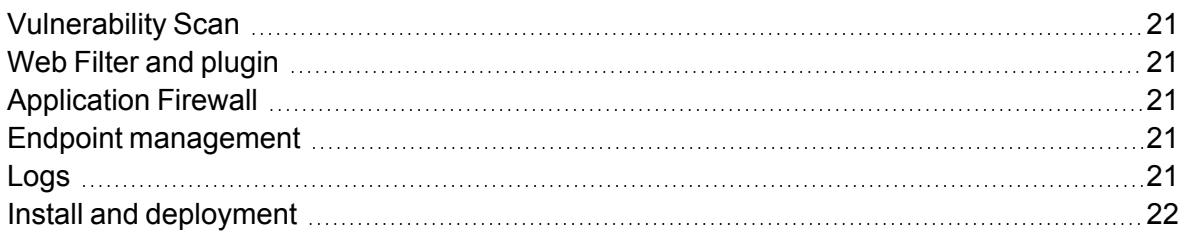

## <span id="page-4-0"></span>Change log

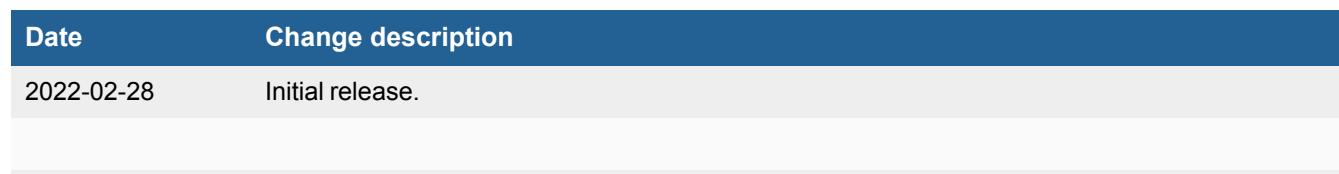

### <span id="page-5-0"></span>**Introduction**

This document provides a summary of enhancements, support information, and installation instructions for FortiClient (macOS) 7.0.3 build 0131.

This document includes the following sections:

- [Special](#page-6-0) notices on page 7
- What's new in [FortiClient](#page-10-0) (macOS) 7.0.3 on page 11
- Installation [information](#page-11-0) on page 12
- Product [integration](#page-13-0) and support on page 14
- [Resolved](#page-15-0) issues on page 16
- [Known](#page-18-0) issues on page 19

Review all sections prior to installing FortiClient. For more information, see the *FortiClient [Administration](https://docs.fortinet.com/document/forticlient/7.0.3/administration-guide/) Guide*.

### <span id="page-5-1"></span>**Licensing**

See [Windows,](https://docs.fortinet.com/document/forticlient/7.0.0/licensing-guide/305570/) macOS, and Linux endpoint licenses.

## <span id="page-6-0"></span>Special notices

### <span id="page-6-1"></span>**Enabling full disk access**

FortiClient (macOS) works properly only when you grant permissions to access the full disk in the *Security & Privacy* pane for the following services:

- $\cdot$  fcaptmon
- $\cdot$  fctservctl
- $\cdot$  fctservctl2
- $\cdot$  fmon
- $\cdot$  fmon2
- FortiClient
- FortiGuardAgent

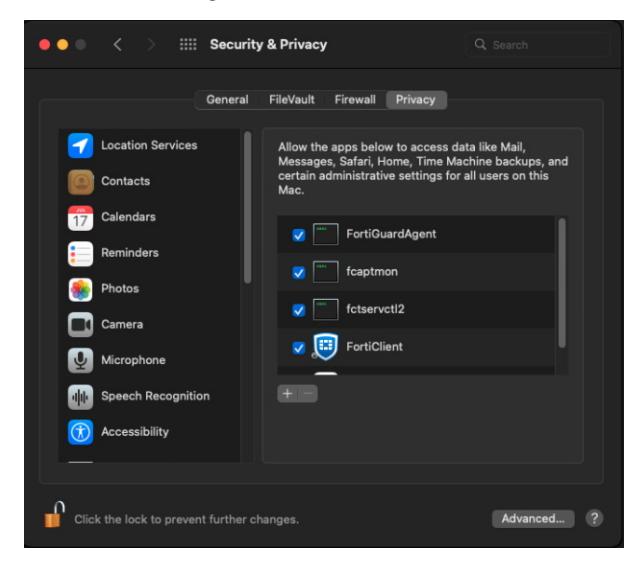

The FortiClient (macOS) free VPN-only client does not include the fcaptmon, fmon, and fmon2 services. If you are using the VPN-only client, you only need to grant permissions for fctservctl and FortiClient.

You may have to manually add fmon2 to the list, as it may not be in the list of applications to allow full disk access to. Click the + icon to add an application. Browse to /Library/Application Support/Fortinet/FortiClient/bin/ and select fmon2.

The following lists the services and their folder locations:

- fmon, Fctservctl, Fcaptmon: /Library/Application\ Support/Fortinet/FortiClient/bin/
- FortiClient (macOS) application: /Applications/FortiClient.app
- FortiClient agent (FortiTray): /Applications/FortiClient.app/Contents/Resources/runtime.helper/FortiGuardAgent.app

### <span id="page-7-0"></span>**Activating system extensions**

After you perform an initial install of FortiClient (macOS), the device prompts you to allow some settings and disk access for FortiClient (macOS) processes. You must have administrator credentials for the macOS machine to configure this change.

#### <span id="page-7-1"></span>**VPN**

VPN works properly only when you allow system software from Fortinet to load in *Security & Privacy* settings.

#### **To allow FortiTray to load:**

- **1.** Go to *System Preferences > Security & Privacy*.
- **2.** Click the *Allow* button beside *System software from application "FortiTray" was blocked from loading*.

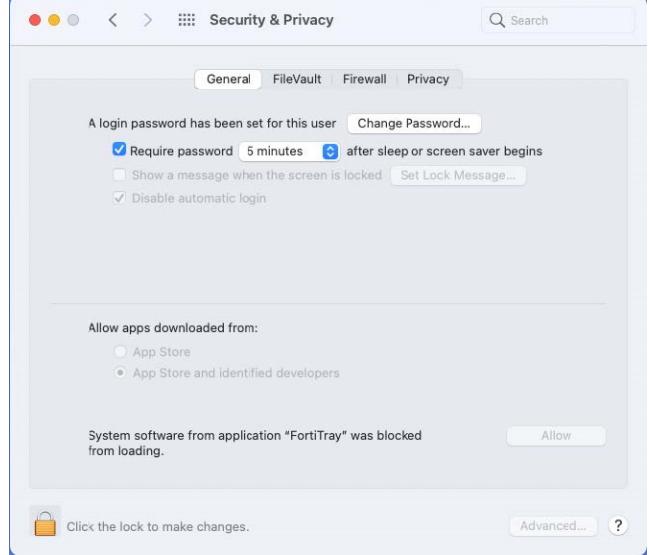

#### <span id="page-7-2"></span>**Web Filter and Application Firewall**

You must enable the FortiClientNetwork extension for Web Filter and Application Firewall to work properly. The FortiClient (macOS) team ID is AH4XFXJ7DK.

#### **To enable the FortiClientNetwork extension:**

- **1.** Go to *System Preferences > Security & Privacy*.
- **2.** Click the *Allow* button beside *System software from application "FortiClientNetwork" was blocked from loading*.

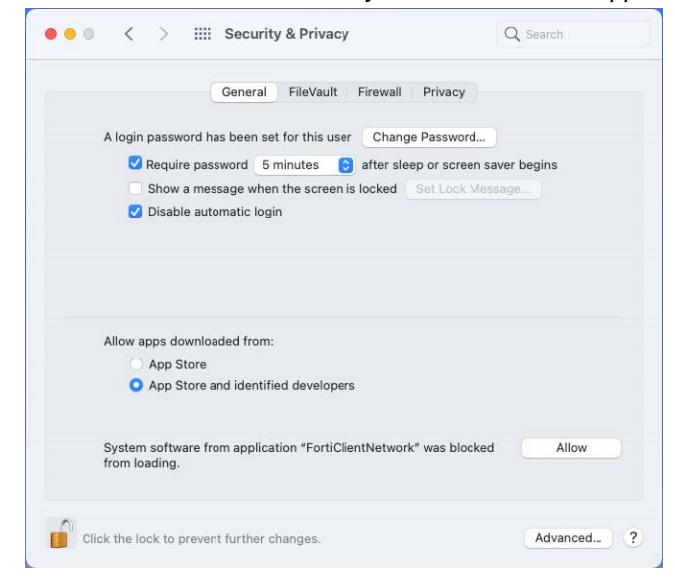

**3.** Verify the status of the extension by running the systemextensions ctl list command in the macOS terminal. The following provides example output when the extension is enabled:

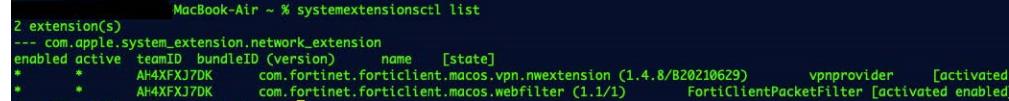

### <span id="page-8-0"></span>**Enabling notifications**

After initial installation, macOS prompts the user to enable FortiClient (macOS) notifications.

#### **To enable notifications:**

- **1.** Go to *System Preferences > Notifications > FortiGuardAgent*.
- **2.** Toggle *Allow Notifications* on.

#### <span id="page-8-1"></span>**DHCP over IPsec VPN not supported**

FortiClient (macOS) does not support DHCP over IPsec VPN.

#### <span id="page-8-2"></span>**IKEv2 not supported**

FortiClient (macOS) does not support IPsec VPN IKEv2.

### <span id="page-9-0"></span>**MacBook Pro with M1X chip conflict**

The FortiClient Application Firewall and Web Filter features conflict with the SSL VPN feature that is included on new MacBook Pro models that use the new M1X chip. This conflict does not occur on other macOS devices.

## <span id="page-10-0"></span>What's new in FortiClient (macOS) 7.0.3

For information about what's new in FortiClient (macOS) 7.0.3, see the *FortiClient [& FortiClient](https://docs.fortinet.com/document/forticlient/7.0.3/new-features/) EMS 7.0 New Features [Guide](https://docs.fortinet.com/document/forticlient/7.0.3/new-features/)*.

## <span id="page-11-0"></span>Installation information

### <span id="page-11-1"></span>**Firmware images and tools**

The following files are available from the [Fortinet](https://support.fortinet.com/) support site:

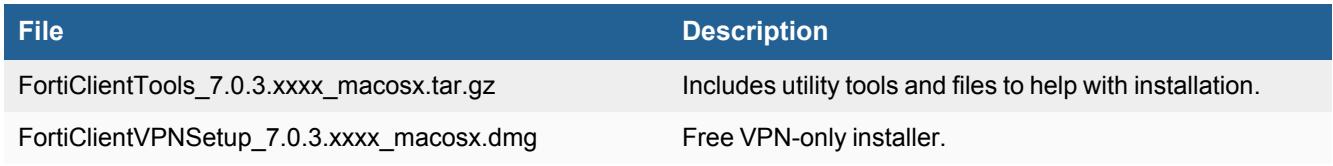

The following files are available from [FortiClient.com:](https://forticlient.com/downloads)

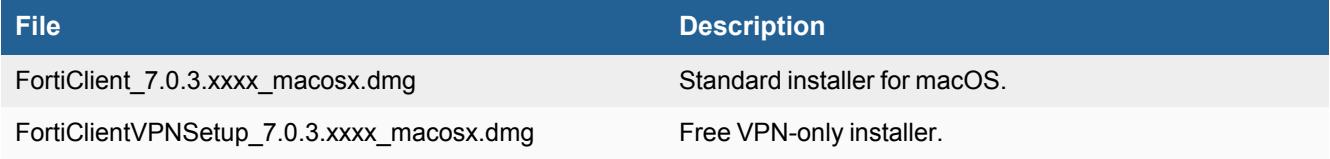

FortiClient EMS 7.0.3 includes the FortiClient (macOS) 7.0.3 standard installer.

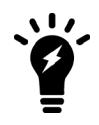

Review the following sections prior to installing FortiClient version 7.0.3: [Introduction](#page-5-0) on page [6,](#page-5-0) [Special](#page-6-0) notices on page 7, and Product [integration](#page-13-0) and support on page 14.

### <span id="page-11-2"></span>**Upgrading from previous FortiClient versions**

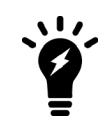

You must upgrade EMS to 7.0.2 or newer before upgrading FortiClient.

FortiClient 7.0.3 supports upgrade from FortiClient 6.2, 6.4, and 7.0.

FortiClient (macOS) 7.0.3 features are only enabled when connected to EMS 7.0.

With the new endpoint security improvement feature, there are backward compatibility issues to consider while planning upgrades. See [Recommended](https://docs.fortinet.com/document/forticlient/7.0.3/administration-guide/949720/) upgrade path for information on upgrading FortiClient (macOS) 7.0.3.

### <span id="page-11-3"></span>**Downgrading to previous versions**

FortiClient 7.0.3 does not support downgrading to previous FortiClient versions.

### <span id="page-12-0"></span>**Uninstalling FortiClient**

The EMS administrator may deploy uninstall to managed FortiClient (macOS) endpoints.

### <span id="page-12-1"></span>**Firmware image checksums**

The MD5 checksums for all Fortinet software and firmware releases are available at the [Customer](https://support.fortinet.com/) Service & Support [portal.](https://support.fortinet.com/) After logging in, click on *Download > Firmware Image Checksums*, enter the image file name including the extension, and select *Get Checksum Code*.

## <span id="page-13-0"></span>Product integration and support

The following table lists FortiClient (macOS) 7.0.3 product integration and support information:

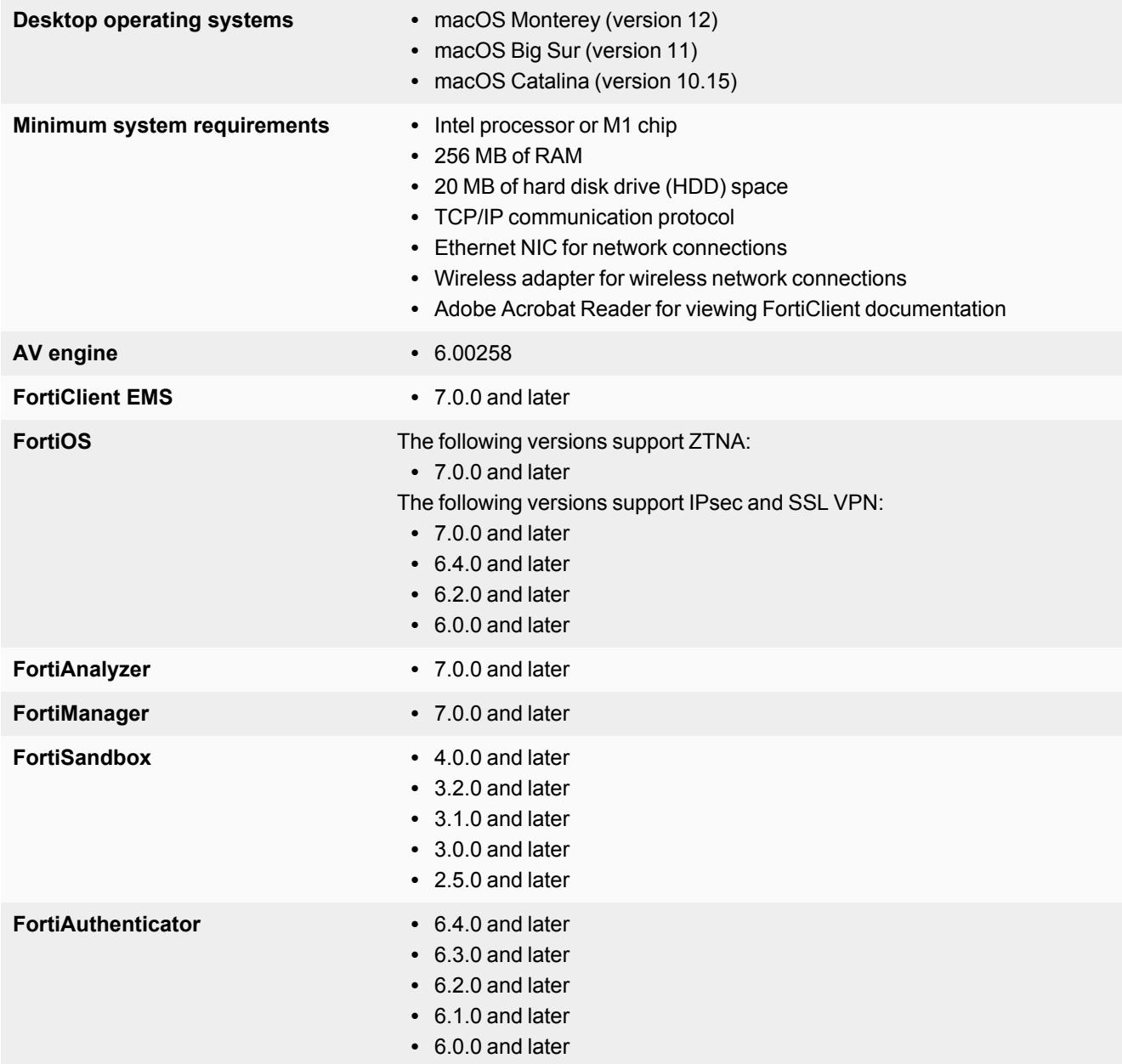

### <span id="page-13-1"></span>**Language support**

The following table lists FortiClient language support information:

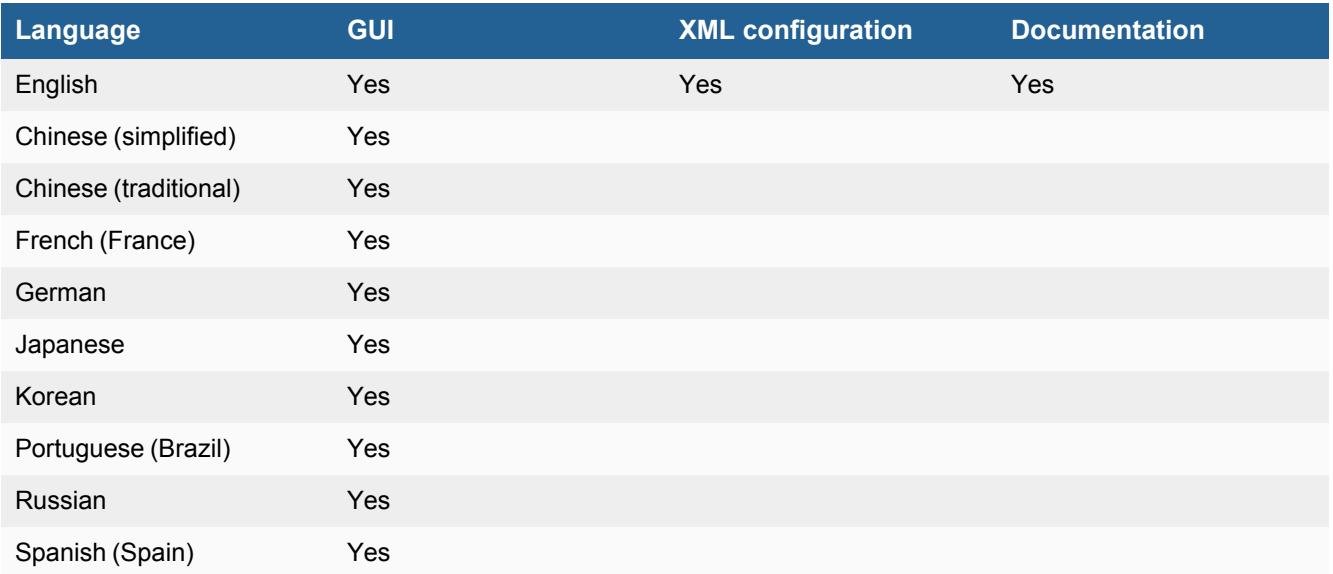

The FortiClient language setting defaults to the regional language setting configured on the client workstation unless configured in the XML configuration file.

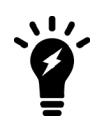

If the client workstation is configured to a regional language setting that FortiClient does not support, it defaults to English.

## <span id="page-15-0"></span>Resolved issues

The following issues have been fixed in FortiClient (macOS) 7.0.3. For inquiries about a particular bug, contact [Customer](https://support.fortinet.com/) Service & Support.

### <span id="page-15-1"></span>**Install and upgrade**

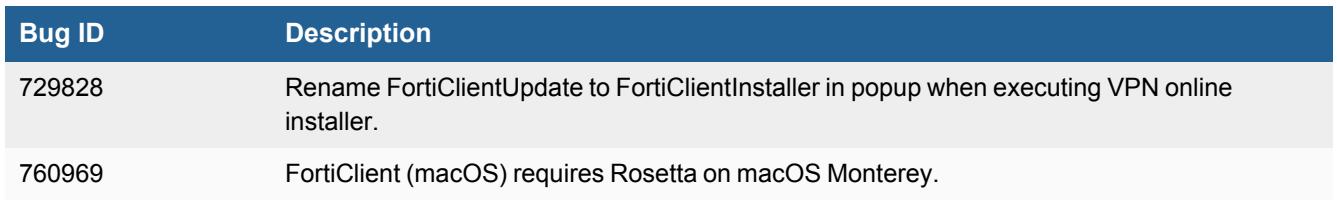

#### <span id="page-15-2"></span>**GUI**

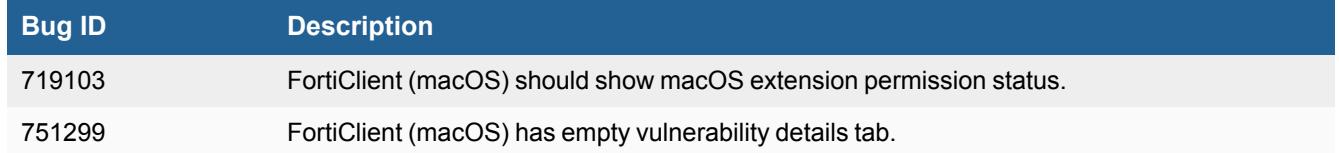

### <span id="page-15-3"></span>**Zero Trust tags**

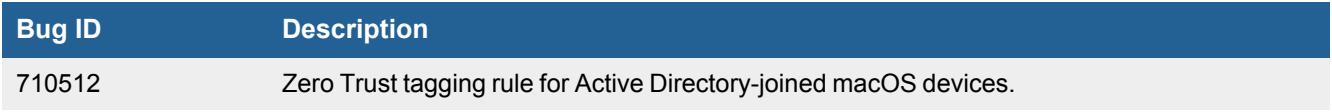

### <span id="page-15-4"></span>**Application Firewall**

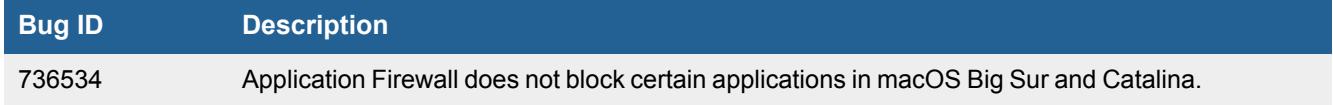

### <span id="page-16-0"></span>**Malware Protection and Sandbox Detection**

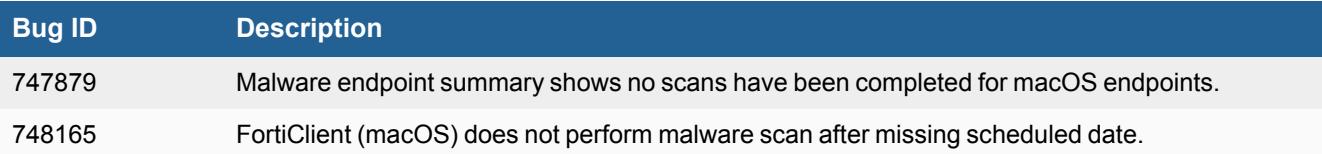

### <span id="page-16-1"></span>**Remote Access**

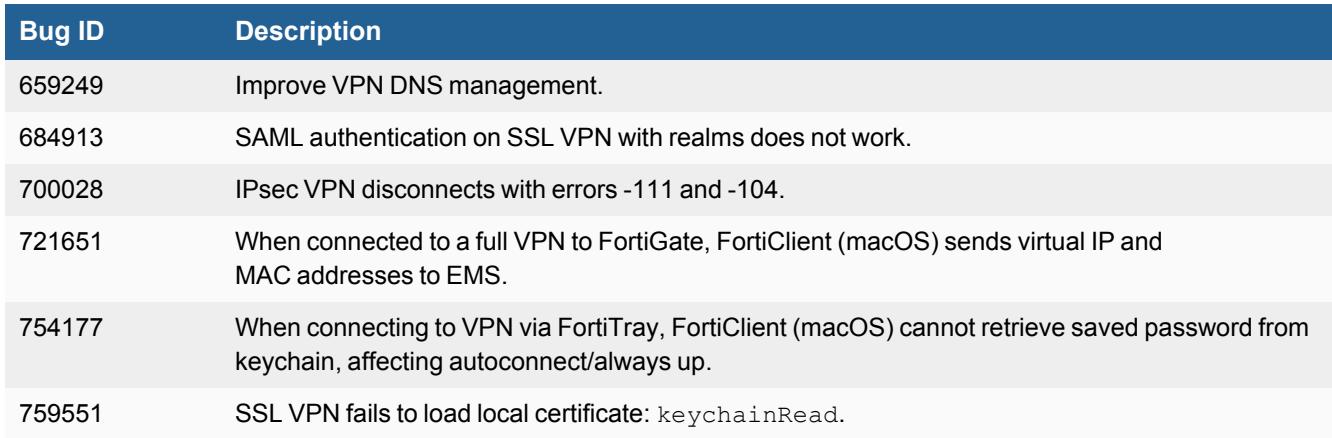

### <span id="page-16-2"></span>**Vulnerability Scan**

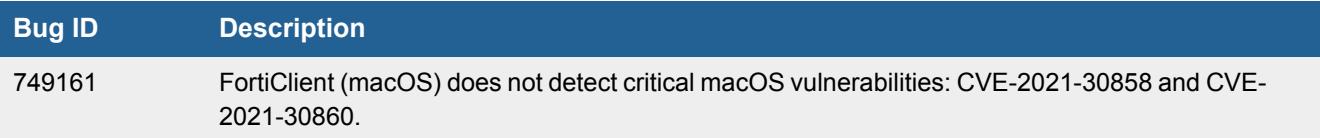

### <span id="page-16-3"></span>**Web Filter and plugin**

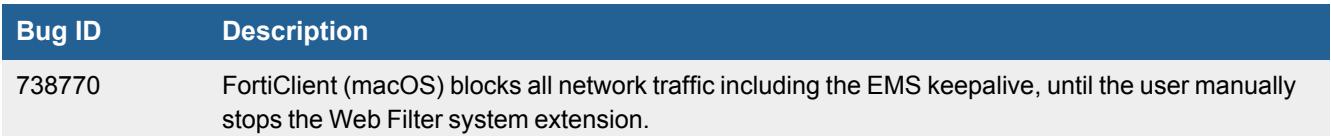

### <span id="page-17-0"></span>**Endpoint control**

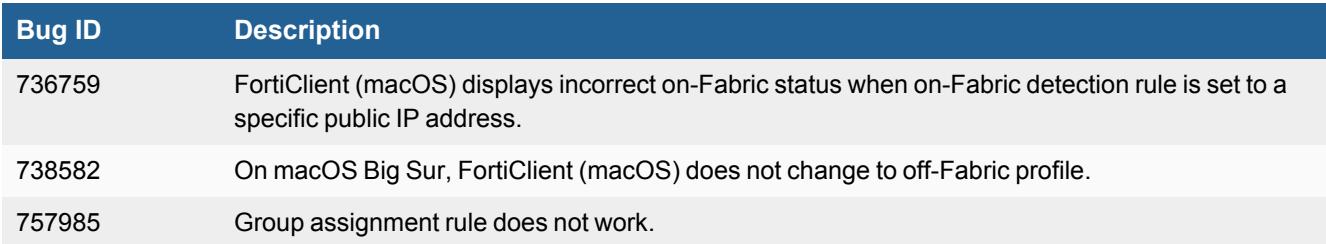

### <span id="page-17-1"></span>**Configuration**

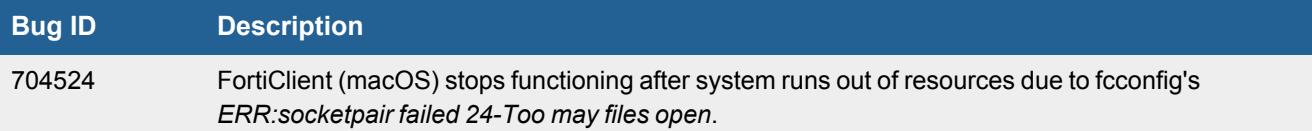

### <span id="page-17-2"></span>**Other**

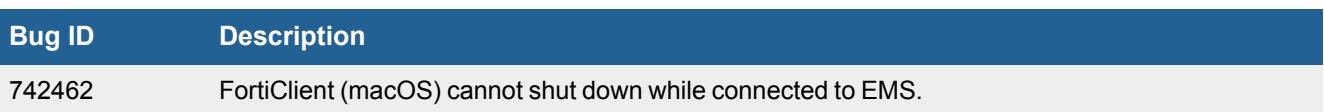

### <span id="page-17-3"></span>**Common Vulnerabilities and Exposures**

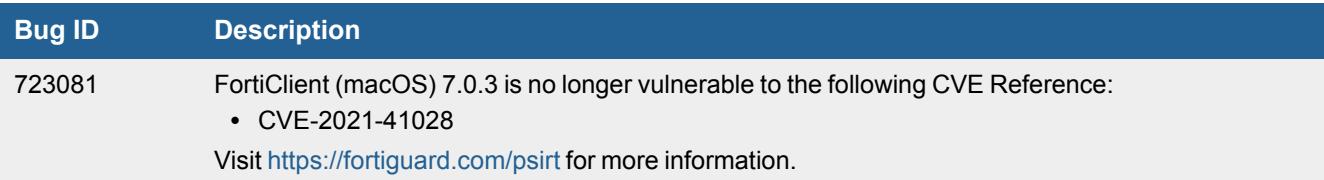

### <span id="page-18-0"></span>Known issues

The following issues have been identified in FortiClient (macOS) 7.0.3. For inquiries about a particular bug or to report a bug, contact [Customer](https://support.fortinet.com/) Service & Support.

#### <span id="page-18-1"></span>**Avatar**

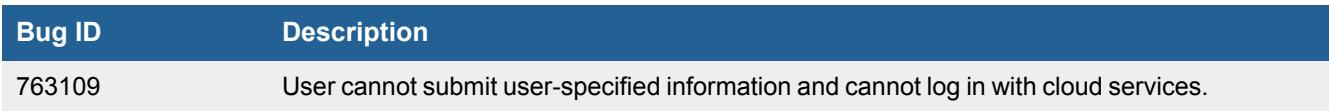

### <span id="page-18-2"></span>**Zero Trust Network Access connections**

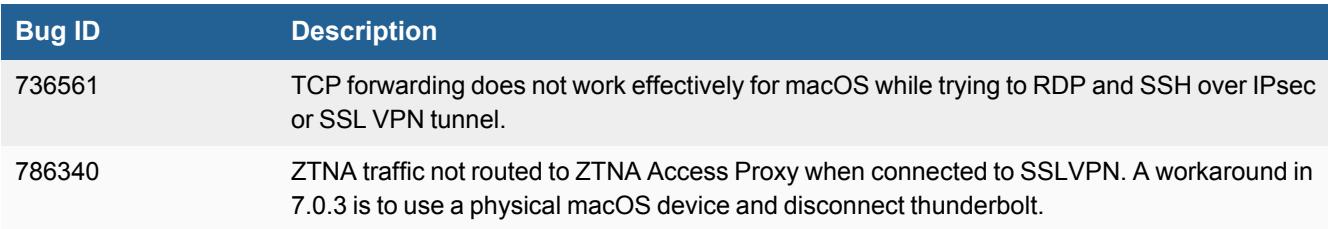

#### <span id="page-18-3"></span>**GUI**

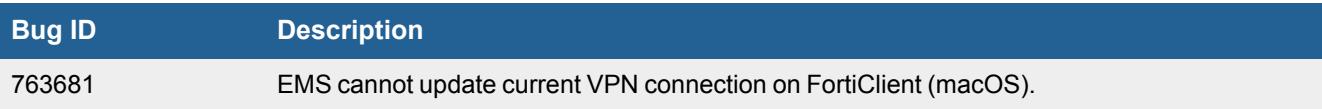

#### <span id="page-18-4"></span>**Malware Protection and Sandbox Detection**

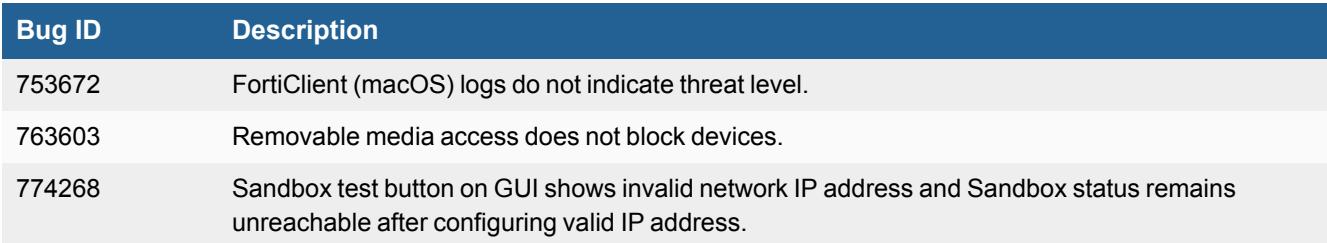

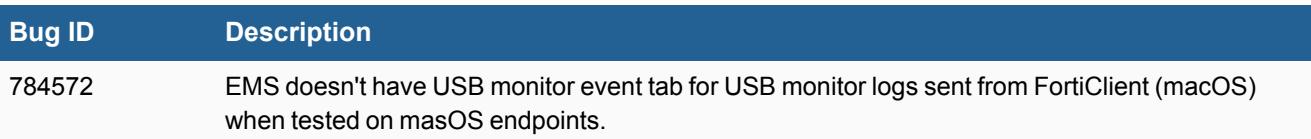

### <span id="page-19-0"></span>**Remote Access**

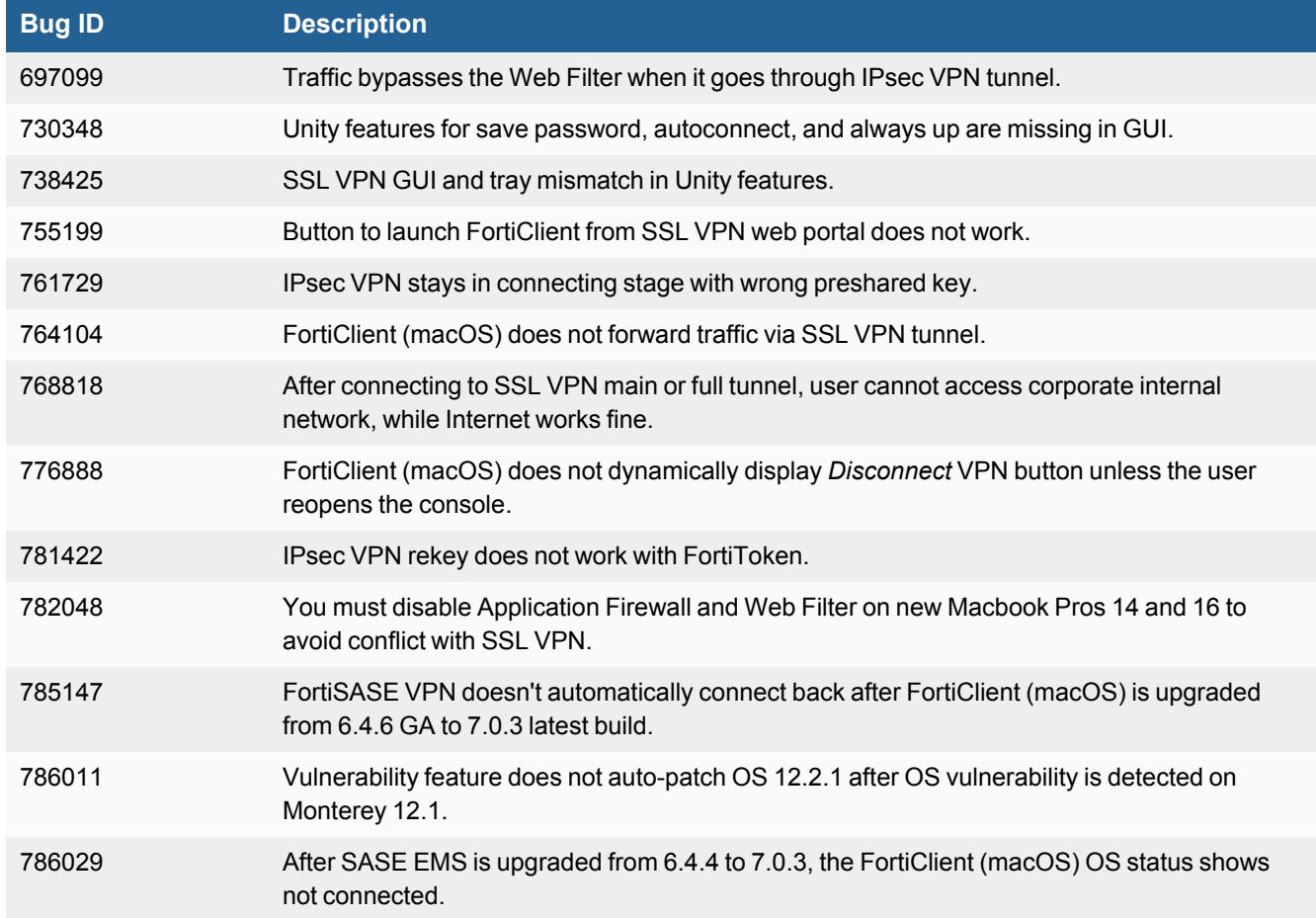

### <span id="page-19-1"></span>**Zero Trust tags**

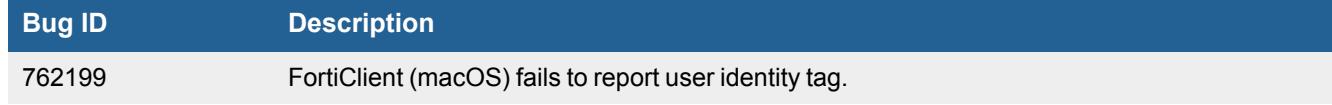

### <span id="page-20-0"></span>**Vulnerability Scan**

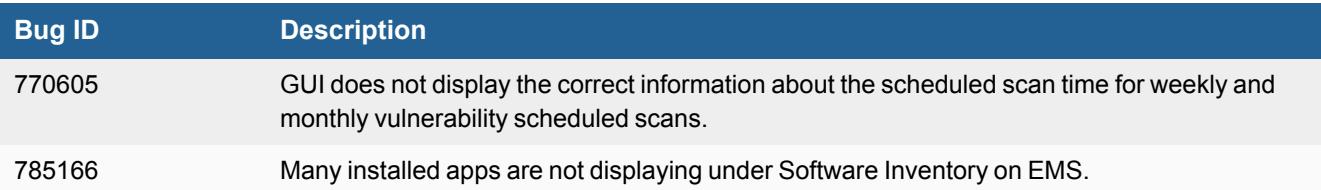

### <span id="page-20-1"></span>**Web Filter and plugin**

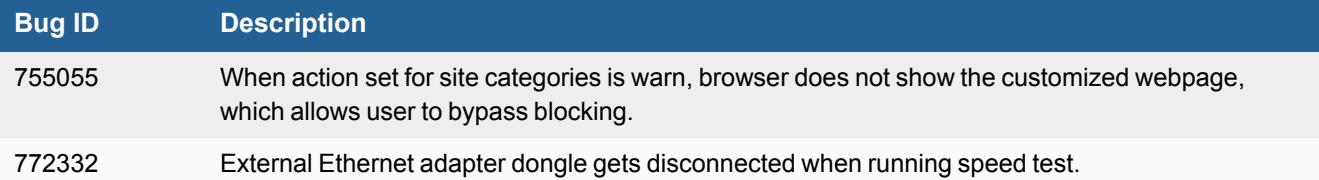

### <span id="page-20-2"></span>**Application Firewall**

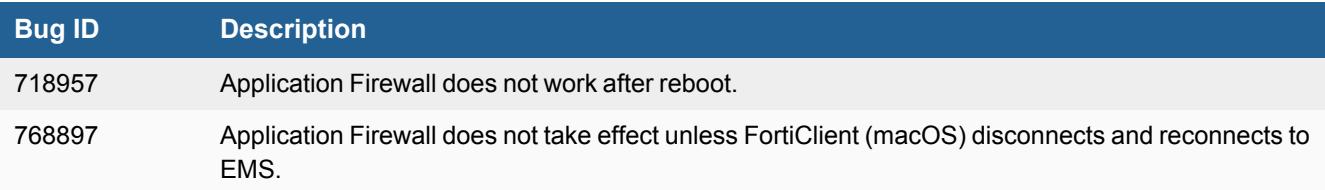

### <span id="page-20-3"></span>**Endpoint management**

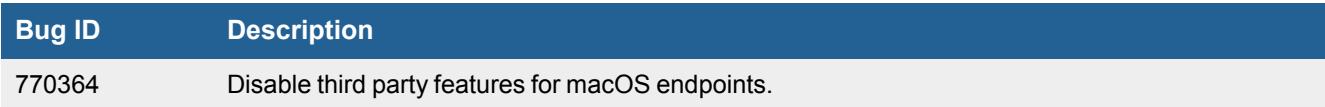

### <span id="page-20-4"></span>**Logs**

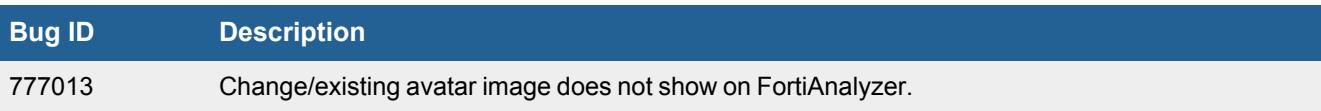

### <span id="page-21-0"></span>**Install and deployment**

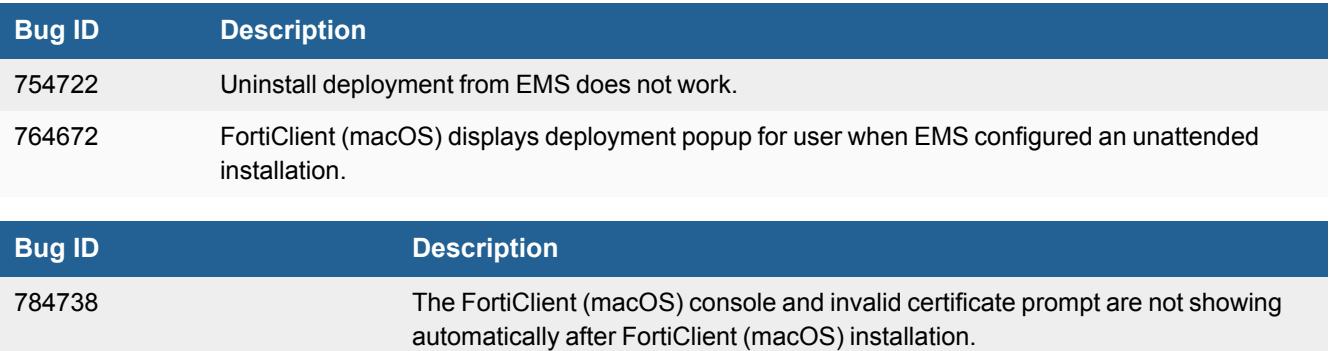

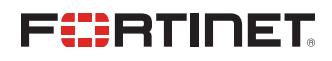

[www.fortinet.com](https://www.fortinet.com/)

Copyright© 2022 Fortinet, Inc. All rights reserved. Fortinet®, FortiGate®, FortiCare® and FortiGuard®, and certain other marks are registered trademarks of Fortinet, Inc., and other Fortinet names herein may also be registered and/or common law trademarks of Fortinet. All other product or company names may be trademarks of their respective owners. Performance and other metrics contained herein were attained in internal lab tests under ideal conditions, and actual performance and other results may vary. Network variables, different network environments and other conditions may affect performance results. Nothing herein represents any binding commitment by Fortinet, and Fortinet disclaims all warranties, whether express or implied, except to the extent Fortinet enters a binding written contract, signed by Fortinet's General Counsel, with a purchaser that expressly warrants that the identified product will perform according to certain expressly-identified performance metrics and, in such event, only the specific performance metrics expressly identified in such binding written contract shall be binding on Fortinet. For absolute clarity, any such warranty will be limited to performance in the same ideal conditions as in Fortinet's internal lab tests. Fortinet disclaims in full any covenants, representations, and guarantees pursuant hereto, whether express or implied. Fortinet reserves the right to change, modify, transfer, or otherwise revise this publication without notice, and the most current version of the publication shall be applicable.